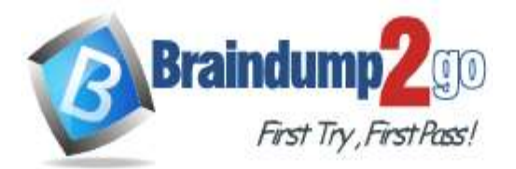

 **Braindump2go [Guarantee All Exams](https://www.braindump2go.com/) 100% Pass** 

**[One Time!](https://www.braindump2go.com/)**

**Vendor: Microsoft**

# **Exam Code: PL-100**

# **Exam Name: Microsoft Power Platform App Maker**

# **New Updated Questions from Braindump2go**

# **(Updated in February**/**2022)**

# **Visit Braindump2go [and Download Full Version PL-100](https://www.braindump2go.com/pl-100.html) Exam Dumps**

### **QUESTION 194**

You are creating a canvas app that displays a list of accounts.

Users must be able to select an account and view details for the account. The app must include a feature that brings the user back to the list of accounts.

You add a blank screen named Screen\_Accounts and add a gallery named Gallery\_Accounts to the screen. You set the data source of Gallery Accounts to Accounts and add another blank screen named Screen AccountDetail. You need to complete the app.

What are two possible ways to achieve the goal? Each correct answer presents a complete solution. **NOTE:** Each correct selection is worth one point.

- A. Add an edit form to **Screen\_AccountDetail** and set the Default Mode of the form to **View**.
	- Set the OnSelect property of Gallery\_Accounts to **Navigate(Screen\_AccountDetail)**.
	- Set the data source of the form to **Accounts**.
	- Set the Item property of the form to **Selected**.
	- Add a back icon on **Screen\_AccountDetail** and set its OnSelect property to **Navigate(Screen\_Accounts)**.
- B. Add an edit form to **Screen\_AccountDetail** and set the Default Mode of the form to **View**.
	- Set the OnSelect property of Gallery\_Accounts to **Navigate(Screen\_AccountDetail)**.
	- Set the data source of the form to **Accounts**.
	- Set the Item property of the form to **First(Accounts)**.
	- Add a back icon on **Screen\_AccountDetail** and set its OnSelect property to **Navigate(Screen\_Accounts)**.
- C. Add an edit form to **Screen\_AccountDetail** and set the Default Mode of the form to **New**.
	- Set the OnSelect property of Gallery\_Accounts to **Navigate(Screen\_AccountDetail)**.
	- Set the data source of the form to **Accounts**.
	- Set the Item property of the form to **Selected**.
	- Add a back icon on **Screen\_AccountDetail** and set its OnSelect property to **Navigate(Screen\_Accounts)**.
- D. Add a display form to **Screen\_AccountDetail**.
	- Set the OnSelect property of Gallery\_Accounts to **Navigate(Screen\_AccountDetail)**.
	- Set the data source of the form to **Accounts**.
	- Set the Item property of the form to **Selected**.
	- Add a back icon on Screen\_AccountDetail and set its OnSelect property to **Navigate(Screen\_Accounts)**.

### **Answer:** AD

**[PL-100 Exam Dumps](https://www.braindump2go.com/pl-100.html) [PL-100 Exam Questions PL-100 PDF Dumps PL-100 VCE Dumps](https://www.braindump2go.com/pl-100.html)**

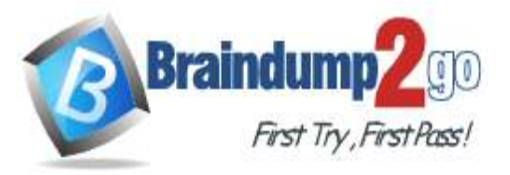

**Explanation:** 

A: The Form mode is correctly set to View.

Note: FormMode.View: The form is populated with an existing record but the user cannot modify the values of the fields.

Incorrect Answers:

B: Set the Item property of the form to Selected, not to First (Accounts).

C: The Form mode should be set to View, not New.

Reference:

https://docs.microsoft.com/en-us/powerapps/maker/canvas-apps/functions/function-form

### **QUESTION 195**

**Note: This question is part of a series of questions that present the same scenario. Each question in the series contains a unique solution that might meet the stated goals. Some question sets might have more than one correct solution, while others might not have a correct solution.**

**After you answer a question in this section, you will NOT be able to return to it. As a result, these questions will not appear in the review screen.**

A company is deploying Microsoft Power Platform components to streamline a job candidate screening process. The human resources (HR) representatives of the company plan to attend school career fairs. The HR representatives must qualify and enter potential job candidates into a Power Apps app. The HR representatives must enter the following information for each candidate:

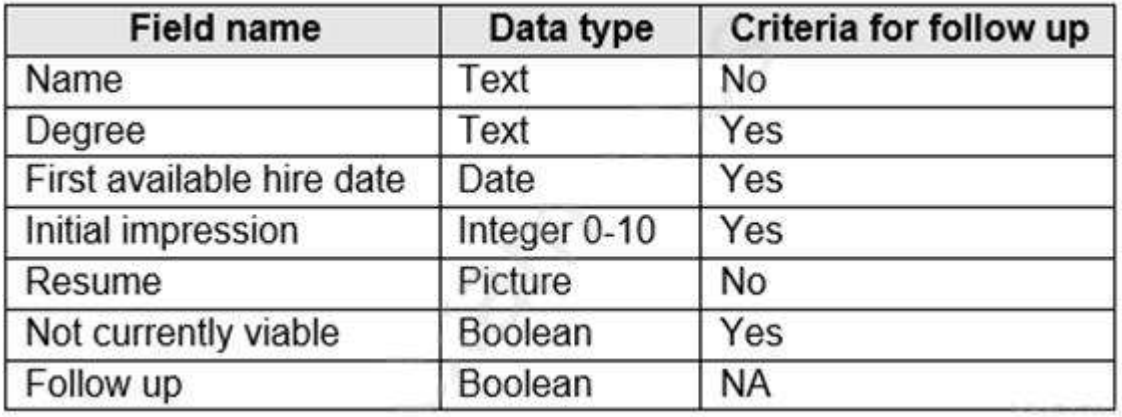

If a candidate is currently unqualified for a job position but would eventually qualify based on follow-up criteria, the follow-up checkbox must be selected or cleared in the system immediately.

The company plans to create a similar Power Apps app that will contain the same business use case, but for internal employees and promotions.

You need to create a Power Apps app solution to automatically mark the candidate for follow up. Proposed solution: Create a business rule on the appropriate data entity with a scope of entity. Does the solution meet the goal?

A. Yes

B. No

# **Answer:** B

**Explanation:** 

Instead use Common Data Service workflow with a PowerQuery on the data entity.

Note: Process (Workflow) table/entity reference is a set of logical rules that define the steps necessary to automate a specific business process, task, or set of actions to be performed.

Common Data Service workflow support: Filter triggers based on which attributes change - You can control which field changes trigger your automated flows. For example, trigger your flow only when the status field changes while ignoring all other fields that may change.

Reference:

https://docs.microsoft.com/en-us/business-applications-release-notes/april19/microsoft-flow/automated-parity-classiccommon-data-service-workflows

### **QUESTION 196**

**[PL-100 Exam Dumps](https://www.braindump2go.com/pl-100.html) [PL-100 Exam Questions PL-100 PDF Dumps PL-100 VCE Dumps](https://www.braindump2go.com/pl-100.html)**

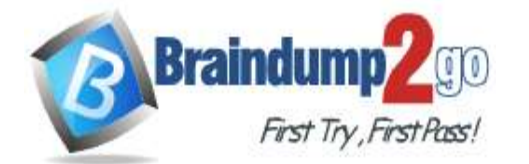

**Note: This question is part of a series of questions that present the same scenario. Each question in the series contains a unique solution that might meet the stated goals. Some question sets might have more than one correct solution, while others might not have a correct solution.**

**After you answer a question in this section, you will NOT be able to return to it. As a result, these questions will not appear in the review screen.**

A company is deploying Microsoft Power Platform components to streamline a job candidate screening process. The human resources (HR) representatives of the company plan to attend school career fairs. The HR representatives must qualify and enter potential job candidates into a Power Apps app. The HR representatives must enter the following information for each candidate:

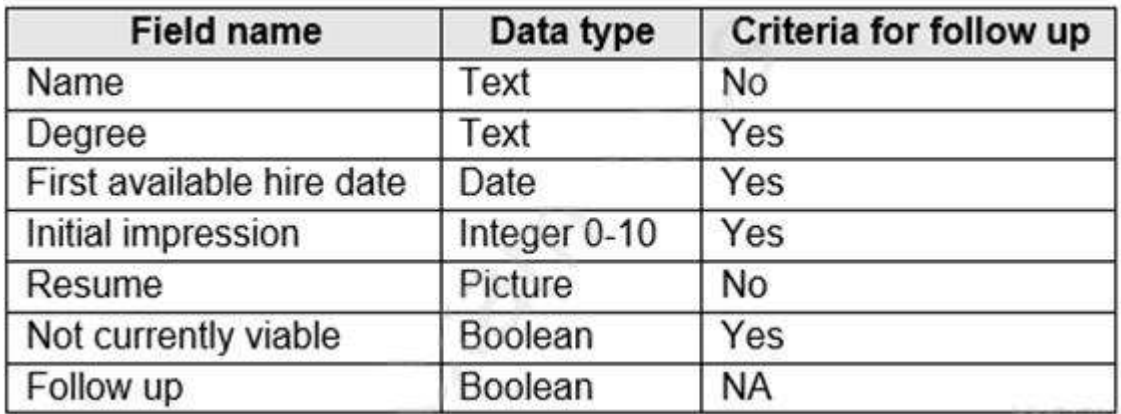

If a candidate is currently unqualified for a job position but would eventually qualify based on follow-up criteria, the follow-up checkbox must be selected or cleared in the system immediately.

The company plans to create a similar Power Apps app that will contain the same business use case, but for internal employees and promotions.

You need to create a Power Apps app solution to automatically mark the candidate for follow up. Proposed solution: Create a Power Automate flow with conditions that use entered data as default data. Does the solution meet the goal?

### A. Yes

B. No

## **Answer:** B

#### **Explanation:**

Instead use Common Data Service workflow with a PowerQuery on the data entity.

Note: Process (Workflow) table/entity reference is a set of logical rules that define the steps necessary to automate a specific business process, task, or set of actions to be performed.

Common Data Service workflow support: Filter triggers based on which attributes change - You can control which field changes trigger your automated flows. For example, trigger your flow only when the status field changes while ignoring all other fields that may change.

Reference:

https://docs.microsoft.com/en-us/business-applications-release-notes/april19/microsoft-flow/automated-parity-classiccommon-data-service-workflows

### **QUESTION 197**

**Note: This question is part of a series of questions that present the same scenario. Each question in the series contains a unique solution that might meet the stated goals. Some question sets might have more than one correct solution, while others might not have a correct solution.**

#### **After you answer a question in this section, you will NOT be able to return to it. As a result, these questions will not appear in the review screen.**

A company is deploying Microsoft Power Platform components to streamline a job candidate screening process. The human resources (HR) representatives of the company plan to attend school career fairs. The HR representatives must qualify and enter potential job candidates into a Power Apps app. The HR representatives must enter the following information for each candidate:

**[PL-100 Exam Dumps](https://www.braindump2go.com/pl-100.html) [PL-100 Exam Questions PL-100 PDF Dumps PL-100 VCE Dumps](https://www.braindump2go.com/pl-100.html)**

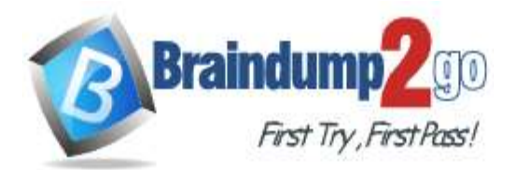

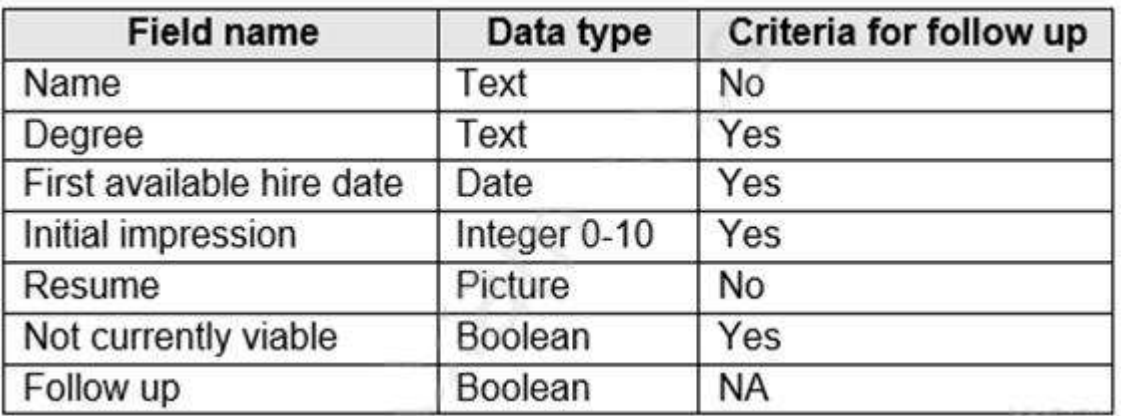

If a candidate is currently unqualified for a job position but would eventually qualify based on follow-up criteria, the follow-up checkbox must be selected or cleared in the system immediately.

The company plans to create a similar Power Apps app that will contain the same business use case, but for internal employees and promotions.

You need to create a Power Apps app solution to automatically mark the candidate for follow up.

Proposed solution: Create a custom action that has defined dataflows.

Does the solution meet the goal?

A. Yes

B. No

# **Answer:** B

**Explanation:** 

Instead use Common Data Service workflow with a PowerQuery on the data entity.

Note: Process (Workflow) table/entity reference is a set of logical rules that define the steps necessary to automate a specific business process, task, or set of actions to be performed.

Common Data Service workflow support: Filter triggers based on which attributes change - You can control which field changes trigger your automated flows. For example, trigger your flow only when the status field changes while ignoring all other fields that may change.

Reference:

https://docs.microsoft.com/en-us/business-applications-release-notes/april19/microsoft-flow/automated-parity-classiccommon-data-service-workflows

### **QUESTION 198**

**Note: This question is part of a series of questions that present the same scenario. Each question in the series contains a unique solution that might meet the stated goals. Some question sets might have more than one correct solution, while others might not have a correct solution.**

**After you answer a question in this section, you will NOT be able to return to it. As a result, these questions will not appear in the review screen.**

A company is deploying Microsoft Power Platform components to streamline a job candidate screening process. The human resources (HR) representatives of the company plan to attend school career fairs. The HR representatives must qualify and enter potential job candidates into a Power Apps app. The HR representatives must enter the following information for each candidate:

**[PL-100 Exam Dumps](https://www.braindump2go.com/pl-100.html) [PL-100 Exam Questions PL-100 PDF Dumps PL-100 VCE Dumps](https://www.braindump2go.com/pl-100.html)**

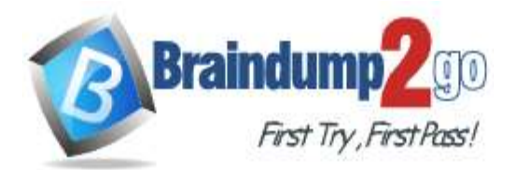

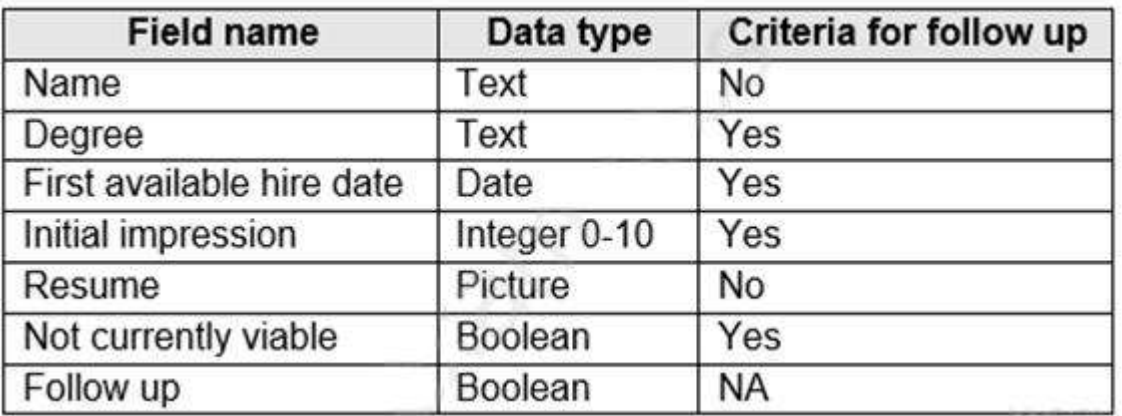

If a candidate is currently unqualified for a job position but would eventually qualify based on follow-up criteria, the follow-up checkbox must be selected or cleared in the system immediately.

The company plans to create a similar Power Apps app that will contain the same business use case, but for internal employees and promotions.

You need to create a Power Apps app solution to automatically mark the candidate for follow up. Proposed solution: Use a Common Data Service workflow with a PowerQuery on the data entity. Does the solution meet the goal?

A. Yes

B. No

# **Answer:** A

### **Explanation:**

Process (Workflow) table/entity reference is a set of logical rules that define the steps necessary to automate a specific business process, task, or set of actions to be performed.

Common Data Service workflow support: Filter triggers based on which attributes change - You can control which field changes trigger your automated flows. For example, trigger your flow only when the status field changes while ignoring all other fields that may change.

#### Reference:

https://docs.microsoft.com/en-us/business-applications-release-notes/april19/microsoft-flow/automated-parity-classiccommon-data-service-workflows

### **QUESTION 199**

Hotspot Question

A company is creating new app for use by technicians.

Previous versions of the app do not render properly on tablets and phones.

You need to ensure that the new app renders properly on all devices.

Which design element should you use? To answer, select the appropriate options in the answer area.

**NOTE:** Each correct selection is worth one point.

**[PL-100 Exam Dumps](https://www.braindump2go.com/pl-100.html) [PL-100 Exam Questions PL-100 PDF Dumps PL-100 VCE Dumps](https://www.braindump2go.com/pl-100.html)**

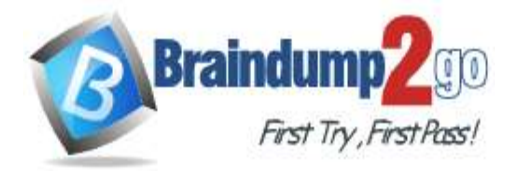

**Answer Area** 

# Requirement

Create an app that does not specify a screen size in the design

Lock the screen size for an app that needs to be set to a specific resolution

# **Design element**

Phone form factor Tablet form factor Blank canvas app Model-driven app

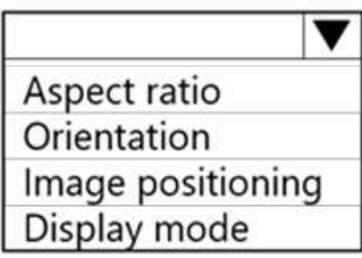

# **Answer:**

**Answer Area** 

# Requirement

Create an app that does not specify a screen size in the design

Lock the screen size for an app that needs to be set to a specific resolution

# **Design element**

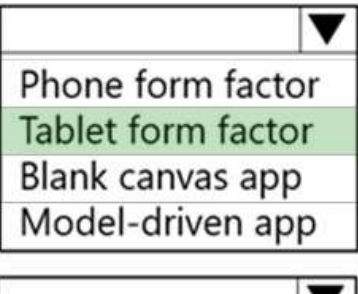

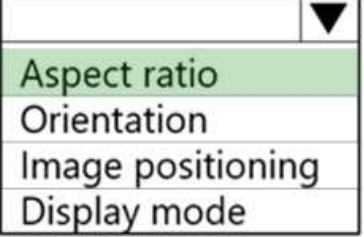

### **QUESTION 200**

Hotspot Question

A company is building a canvas app.

A user needs to understand which data they can make available for the 500 contacts that are present in the Contact table. All relevant data must be shown in the app. Single fields must show one record and grids must show multiple records. Only the primary fields for each related table should be shown for a contact.

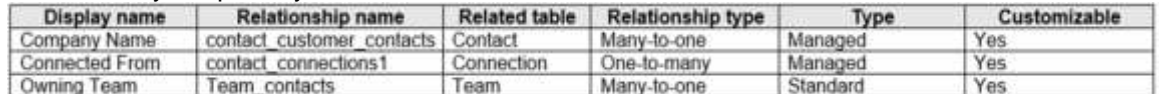

Use the drop-down menus to select the answer choice that answers each question based on the information presented in the graphic.

**[PL-100 Exam Dumps](https://www.braindump2go.com/pl-100.html) [PL-100 Exam Questions PL-100 PDF Dumps PL-100 VCE Dumps](https://www.braindump2go.com/pl-100.html)**

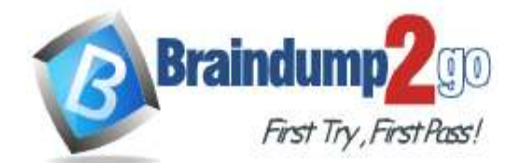

#### **NOTE:** Each correct selection is worth one point.

#### **Answer Area**

ſ

How should you design a screen to display the Connection table information for each contact in the Contacts table?

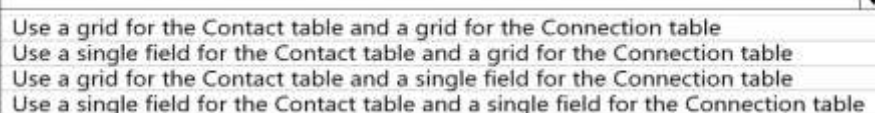

How should you design a screen to display the Team table information for each contact in the Contact table?

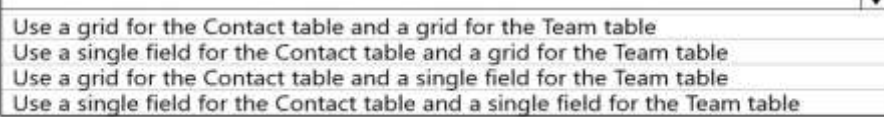

#### **Answer:**

#### **Answer Area**

How should you design a screen to display the Connection table information for each contact in the Contacts table?

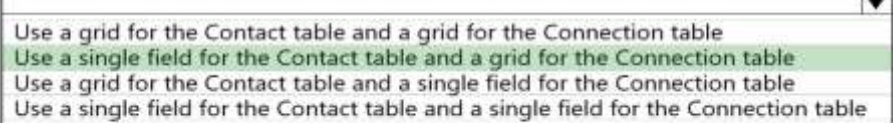

How should you design a screen to display the Team table information for each contact in the Contact table?

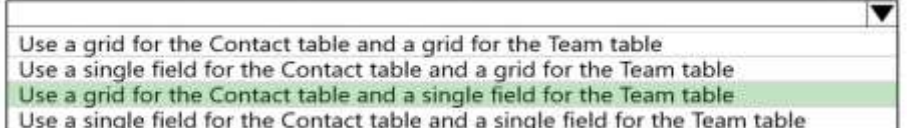

#### **Explanation:**

Box 1: Use a single field for Contact table and a grid for the Connection table

The Contact table is on 1-side of the 1-to-many relation to the Connection table.

Box 2: Use a single field for Team table and a grid for the Connect table

The Team table is on 1-side of the 1-to-many relation to Contact.

#### **QUESTION 201**

A company is using Power Virtual Agents in Microsoft Teams to expose Microsoft Dataverse data to employees. You create a chatbot that retrieves a list of customers by postal code from a Dataverse table. The chatbot will accept requests from a user and must connect to Dataverse to retrieve the data. You need to connect the chatbot to the Dataverse table.

What should you use?

- A. Table
- B. Power Apps
- C. Microsoft Teams
- D. Power Virtual Agents
- E. Power Automate

### **Answer:** C

#### **Explanation:**

Dataverse for Teams is the "lite" version of Dataverse. It is a low-code platform designed to build relatively simple (but still powerful) apps, using a user-friendly interface and remaining within Microsoft Teams. This new update means that users now have the possibility to create Power Apps apps, Power Automate flows and Power Virtual Agents bots without leaving the Teams platform.

Reference:

**[PL-100 Exam Dumps](https://www.braindump2go.com/pl-100.html) [PL-100 Exam Questions PL-100 PDF Dumps PL-100 VCE Dumps](https://www.braindump2go.com/pl-100.html)**

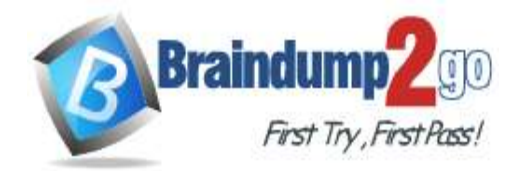

https://docs.microsoft.com/en-us/learn/paths/work-power-platform-teams/

https://docs.microsoft.com/en-us/learn/modules/create-chatbot-power-virtual-agents-dataverse-teams/5-call-action-pulldata

### **QUESTION 202**

You create a Power Platform solution. Solution data is stored in a variety of documented cloud services. You need to configure the data sources. What should you do?

- A. Create a data policy template
- B. Add metadata to standard entities
- C. Create a UI flow
- D. Use an existing data connector

# **Answer:** D

### **Explanation:**

Microsoft's large ecosystem of software as a service (SaaS) connectors enables you to connect apps, data, and devices in the cloud. Examples of popular connectors include Salesforce, Office 365, Twitter, Dropbox, Google services, and more.

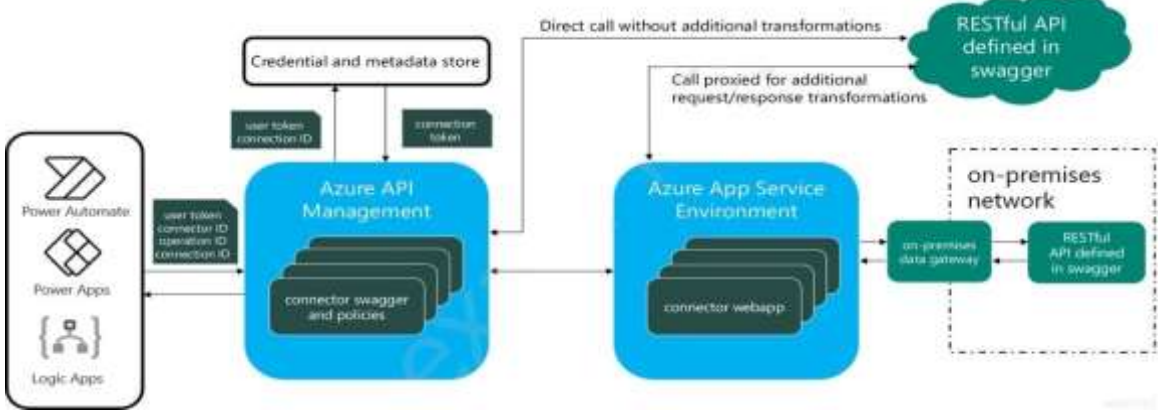

#### Reference:

https://docs.microsoft.com/en-us/connectors/connectors

### **QUESTION 203**

You work in a warehouse. You build an app for physical inventory counts that is used by different staff members. The typical count takes 14 hours.

The app has a warehouse screen with a gallery that contains the aisles in the warehouse. When a staff member selects an aisle record, another screen displays all the items stored in that aisle. The staff must know how long each aisle takes to do a physical inventory count.

You need to add logic to the app.

What should you do?

- A. Configure a timer control, add it to the aisle screen, and then reset it when exiting the aisle screen
- B. Create and configure a stopwatch custom control, and then add it to the gallery
- C. Create and configure a stopwatch custom component, and then add it to the aisle screen
- D. Configure a timer control, add it to the gallery, and then reset it when the selection changes

### **Answer:** C

### **QUESTION 204**

Drag and Drop Question

You are deploying solutions from development environments into test environments.

You need to gather solution information.

What should you do? To answer, drag the appropriate actions to the correct scenarios. Each action may be used once,

**[PL-100 Exam Dumps](https://www.braindump2go.com/pl-100.html) [PL-100 Exam Questions PL-100 PDF Dumps PL-100 VCE Dumps](https://www.braindump2go.com/pl-100.html)**

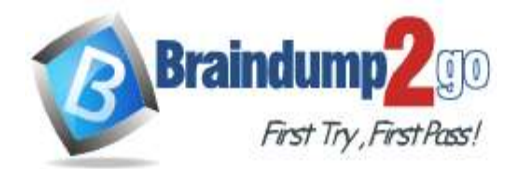

#### more than once, or not at all. You may need to drag the split bar between panes or scroll to view content. **NOTE:** Each correct selection is worth one point.

Options

**Answer Area** 

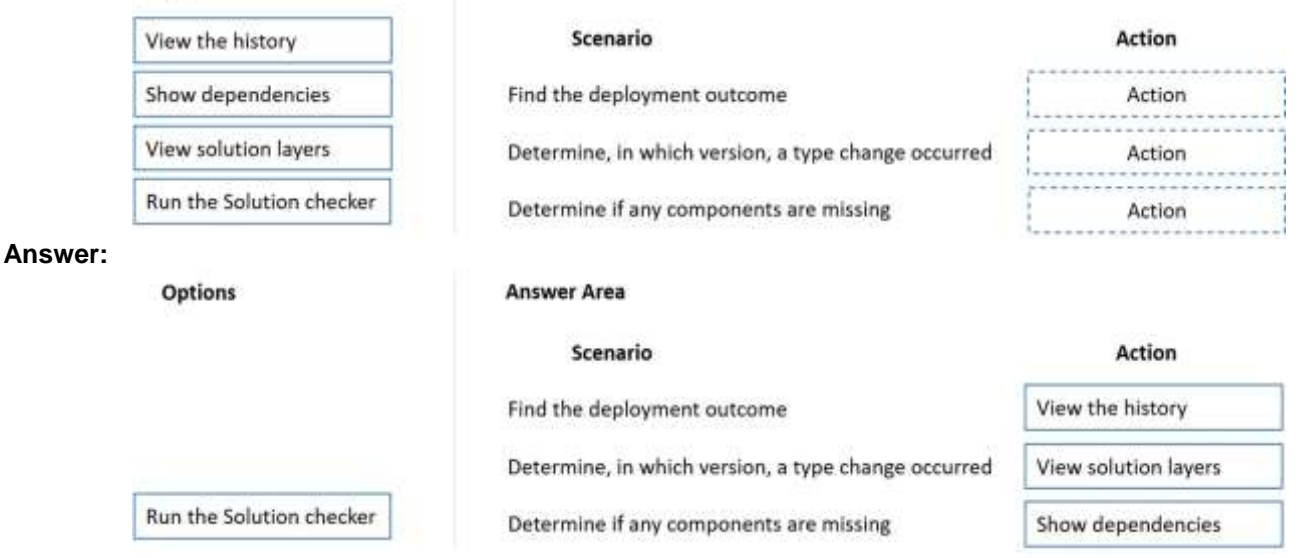

### **Explanation:**

#### Box 1: View the history

The solution history displays information such as solution version, solution publisher, type of operation, operation start and end time, and operation status.

Box 2: View solution layers

The see solution layers' feature allows you to view all component changes that occur due to solution changes over time. Within a solution layer, you can drill down to view specific changed and unchanged property details for a component.

The see solution layers' feature:

Let's you see the order in which a solution changed a component.

Let's you view all properties of a component within a specific solution, including the changes to the component. Box 3: Show dependencies

As a result of dependency tracking the following behaviors are enforced:

Export of a solution warns the user if there are any missing components that could cause failure when importing that solution in another system.

Reference:

https://docs.microsoft.com/en-us/powerapps/maker/data-platform/solution-history

https://docs.microsoft.com/en-us/powerapps/maker/data-platform/solution-layers

https://docs.microsoft.com/en-us/power-platform/alm/dependency-tracking-solution-components

### **QUESTION 205**

### Hotspot Question

A company uses several forms for biannual performance evaluations. The company conducts the evaluations by using a pen and paper process. The evaluations contain several performance areas that have a score of 1-10. A paragraph explains the score.

The company must scan completed performance evaluations into a Common Data Service entity by using a Power Apps app. The information in the documents must automatically map to entities and convert into quantifiable information.

If any key phrases in the scored topics cause concern, the company must follow a series of actions to prepare for a follow up.

You need to extract the information and perform the actions when the evaluations are scanned.

Which component should you use? To answer, select the appropriate options in the answer area.

**NOTE:** Each correct selection is worth one point.

**[PL-100 Exam Dumps](https://www.braindump2go.com/pl-100.html) [PL-100 Exam Questions PL-100 PDF Dumps PL-100 VCE Dumps](https://www.braindump2go.com/pl-100.html)**

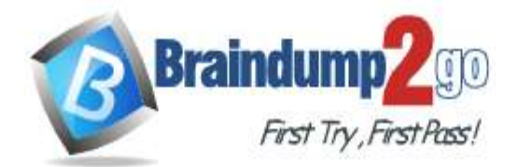

v

▼

### **Answer Area**

#### **Requirement**

#### Component

Extract entities and their types from text

Al Builder Power BI **Dataflows Business rules** 

Scope Do until Condition Apply to each

Initialize variable Add dynamic content Append to string variable

Convert the evaluations from images to data

Convert a form processing variable to an integer

Use the flow action to convert a form processing variable to an integer

#### **Answer:**

#### **Answer Area**

#### Requirement

Convert the evaluations from images to data

Convert a form processing variable to an integer

Use the flow action to convert a form processing variable to an integer

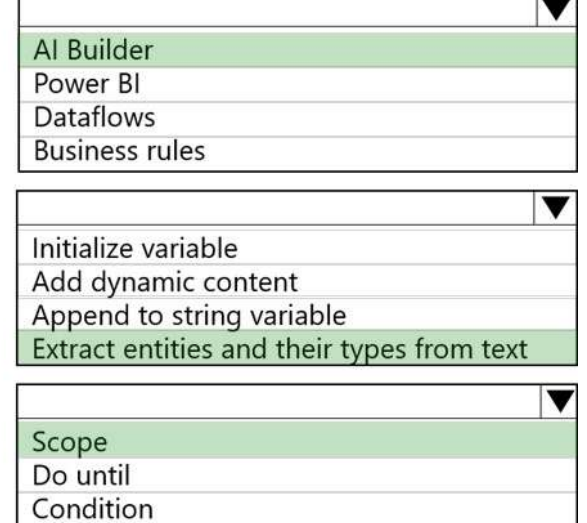

Component

#### **Explanation:**

Box 1: AI Builder

The object detection component of AI Builder for PowerApps takes a photo or loads an image file to do an object detection scan. On a mobile device, the user chooses between taking a photo or selecting one already available in the device user interface. When an image is selected, the component automatically scans it to identify objects. Box 2: Extract entities and their types from text

Apply to each

The Entity extraction prebuilt model identifies and classifies key elements from text into pre-defined entities. You can use the prebuilt model out of the box in power apps and power automate. Box 3: Scope

Scope is a simple way to put similar actions and conditions together like a Stage. Reference:

**[PL-100 Exam Dumps](https://www.braindump2go.com/pl-100.html) [PL-100 Exam Questions PL-100 PDF Dumps PL-100 VCE Dumps](https://www.braindump2go.com/pl-100.html)**

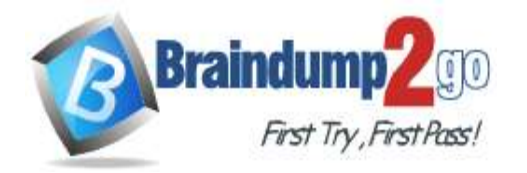

https://docs.microsoft.com/en-us/ai-builder/object-detector-component-in-powerapps https://powerapps.microsoft.com/en-us/blog/new-ai-builder-models-are-now-generally-available/

# **QUESTION 206**

#### **Note: This question is part of a series of questions that present the same scenario. Each question in the series contains a unique solution that might meet the stated goals. Some question sets might have more than one correct solution, while others might not have a correct solution.**

#### **After you answer a question in this section, you will NOT be able to return to it. As a result, these questions will not appear in the review screen.**

A company has locations in multiple countries and regions across four continents.

The company stores the total amount of each order in the local currency of the country/region where the customer is located. The company stores the applicable exchange rates in a custom US dollars (USD) exchange rate table. You need to create a visualization that displays the total amount of orders by country/region in USD.

Proposed solution: Create a model-driven chart on the country/region table that aggregates the total amount of the orders by country/region.

Does the solution meet the goal?

A. Yes

B. No

#### **Answer:** B **Explanation:**

Instead use a calculated field.

Need to calculate the exchange rate in USD.

Calculated columns are calculated in real-time when they are retrieved.

Reference:

https://docs.microsoft.com/en-us/powerapps/developer/data-platform/calculated-rollup-attributes

## **QUESTION 207**

Hotspot Question

You are developing an app for a package delivery company. Delivery team members will use the app on their phones. Distribution center team members will use a web-based version of the app that runs on tablet devices.

When a delivery person arrives at a location and the package recipient is present, the app must capture the recipient's signature. If the recipient is not available, the app must capture a picture of the drop-off location or the person receiving the package.

You need to design phone-based and web-based versions of the app.

Which app type and media control should you use? To answer, configure the appropriate options in the answer area. **NOTE:** Each correct selection is worth one point.

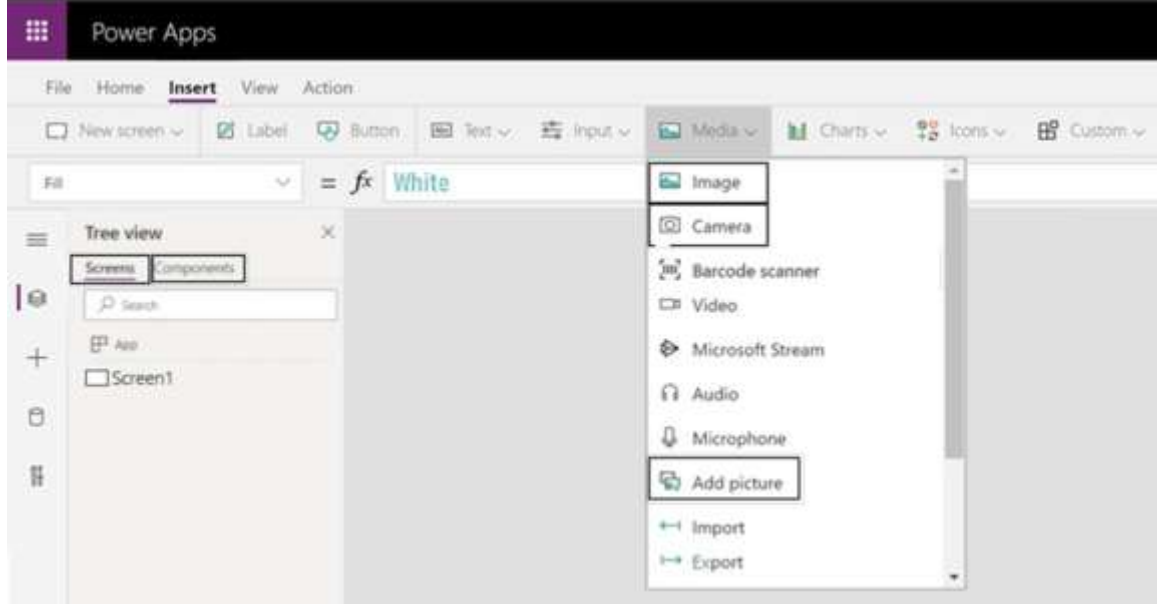

**[PL-100 Exam Dumps](https://www.braindump2go.com/pl-100.html) [PL-100 Exam Questions PL-100 PDF Dumps PL-100 VCE Dumps](https://www.braindump2go.com/pl-100.html)**

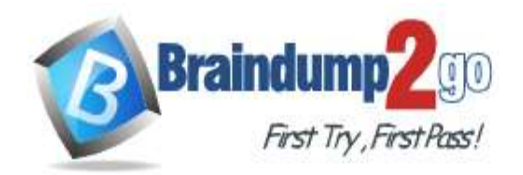

**Answer:** 

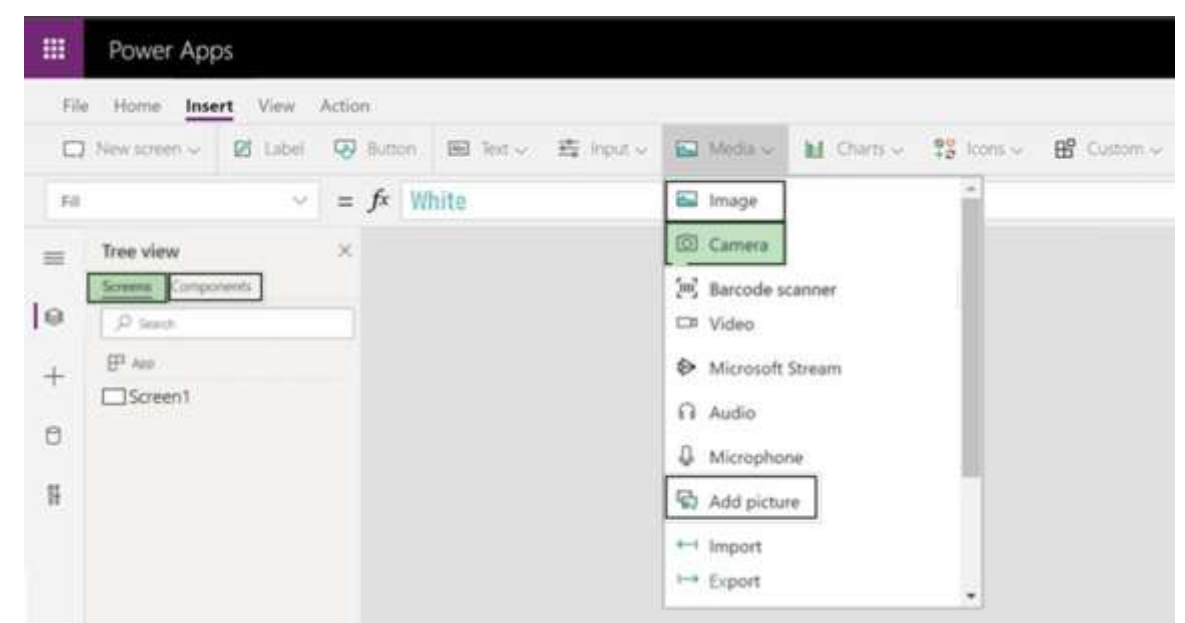

### **Explanation:**

App Type: Screens

To insert the Camera control in your PowerApps program you can use the blank screen, and select

Insert->Media->Camera.

Media Type: Camera

Use the Camera control to capture pictures with a device's camera. The device must have a camera and the user must authorize the app to use the camera.

Tap or select the camera control to capture a picture from the camera.

The most recently captured picture is available through the Photo property. With this property, the images can be:

Viewed with the Image control. Use the Image control to view the captured image.

Temporarily put in a variable or a collection.

Stored in a database.

Transmitted as a base64 encoded text string.

Reference:

https://docs.microsoft.com/en-us/powerapps/maker/canvas-apps/controls/control-camera

### **QUESTION 208**

The postal service uses a system based on the Microsoft Database to manage the delivery of packages. To improve the delivery service, the management requires the delivery staff to use personal cell phones to communicate the location and the exact time of each delivery. You need to design a solution.

What should you do?

- A. Create a button flow with user input for the delivery time and location
- B. Create a button flow with full address and date trigger tokens
- C. Create a UI flow that sends the delivery time and location
- D. Create a button flow with full address and timestamp trigger tokens

# **Answer:** B

### **Explanation:**

Button trigger tokens are data points that are known and available to the device on which a button flow is running. These tokens change based on factors such as the current time or the geographic location of the device at a given moment.

Note: For example, if you are running a button flow on a smart phone, it is likely that the phone knows the time at your current location as well as the date and your current address. In this context, the time, date and address where the phone is located are all determined at the time the button flow runs. They are automatically available for use in any

**[PL-100 Exam Dumps](https://www.braindump2go.com/pl-100.html) [PL-100 Exam Questions PL-100 PDF Dumps PL-100 VCE Dumps](https://www.braindump2go.com/pl-100.html)**

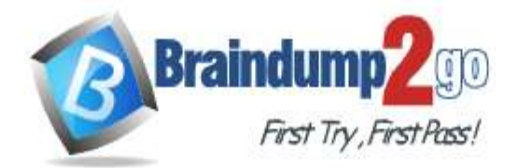

# **Braindump2go [Guarantee All Exams](https://www.braindump2go.com/) 100% Pass**

# **[One Time!](https://www.braindump2go.com/)**

button flows that are executed on the device. You can use these trigger tokens to build useful flows that will minimize repetitive tasks such as providing your location to someone or tracking how much time you spent on a particular job/service call.

Incorrect Asnwers:

D: timestamp is not a trigger token.

Reference:

https://docs.microsoft.com/en-us/power-automate/introduction-to-button-trigger-tokens

#### **QUESTION 209**

You create a new solution publisher and include a publisher prefix value. Which two actions can you perform? Each correct answer presents a complete solution. **NOTE:** Each correct selection is worth one point.

- A. You can change contact details of a publisher after you create the publisher
- B. When you change a solution publisher prefix, you can change the schema name for existing components
- C. You can change the schema name of a publisher after creating the publisher
- D. You can add a component from one solution to another solution that has a different publisher

### **Answer:** AD

**Explanation:** 

Once you introduce a publisher for a component in a managed solution, you can't change the publisher for the component.

Incorrect Answers:

B: When you change a solution publisher prefix, you should do it before you create any new apps or metadata items because you can't change the names of metadata items after they're created. Reference:

https://docs.microsoft.com/en-us/power-platform/alm/solution-concepts-alm#solution-publisher

#### **QUESTION 210**

A clothing retailer is creating a Power Virtual Agents chatbot in Microsoft Teams. The chatbot will use Microsoft Dataverse for Teams to provide sales metrics by store.

A user wants to be able to ask the chatbot to see all the sales for pants.

You need to configure the chatbot to provide sales data for pants even when a user enters the terms jeans, slacks, or trousers.

Which chatbot component should you use?

- A. Skills
- B. Tables
- C. Topics
- D. Supported languages
- E. Entities

### **Answer:** E

#### **Explanation:**

Closed list entities let you define a list of items. This is best used for small lists that are easy to manage and that have simple item labels.

You can add synonyms to manually expand the matching logic for each item in the entity's list. For example, in the "hiking" item, you can add "trekking" and "mountaineering" as synonyms.

**[PL-100 Exam Dumps](https://www.braindump2go.com/pl-100.html) [PL-100 Exam Questions PL-100 PDF Dumps PL-100 VCE Dumps](https://www.braindump2go.com/pl-100.html)**

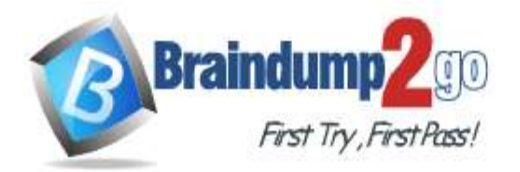

 $\times$ 

# Edit synonyms

Think about other words and expressions your customer might use to mean the following:

"hiking"

Add mountaineering trekking m

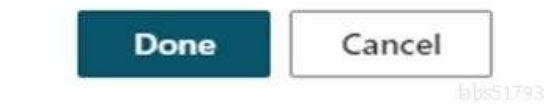

Reference:

https://docs.microsoft.com/en-us/power-virtual-agents/advanced-entities-slot-filling

### **QUESTION 211**

Drag and Drop Question

A company stores sales orders in a Microsoft Excel workbook. The company stores customer data in a SQL Server database.

You must import the data into a Microsoft Dataverse instance.

You need to define the mapping for the migration.

Which component should you use? To answer, drag the appropriate components to the correct data type. Each component may be used once, more than once, or not at all. You may need to drag the split bar between panes or scroll to view content.

**NOTE:** Each correct selection is worth one point.

**[PL-100 Exam Dumps](https://www.braindump2go.com/pl-100.html) [PL-100 Exam Questions PL-100 PDF Dumps PL-100 VCE Dumps](https://www.braindump2go.com/pl-100.html)**

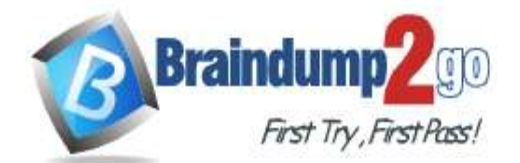

**Components** 

Column

Table

Row

Data source

**Components** 

# **Braindump2go [Guarantee All Exams](https://www.braindump2go.com/) 100% Pass**

### **[One Time!](https://www.braindump2go.com/)**

#### **Answer Area**

#### Data

Excel data

Customer data

Customer identifier

Product data

#### **Answer Area**

Excel data

Customer data

Customer identifier

Data

Product data

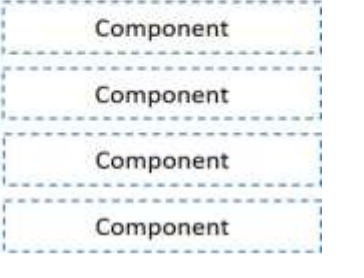

Component

Component

Table Data source

Column

Row

#### **Explanation:**

**Answer:** 

Box 1: Table Box 2: Data source Box 3: Column Box 4: Row Reference: https://docs.microsoft.com/en-us/power-query/dataflows/add-data-power-query

**[PL-100 Exam Dumps](https://www.braindump2go.com/pl-100.html) [PL-100 Exam Questions PL-100 PDF Dumps PL-100 VCE Dumps](https://www.braindump2go.com/pl-100.html)**